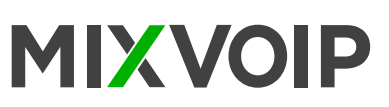

# **Legend**

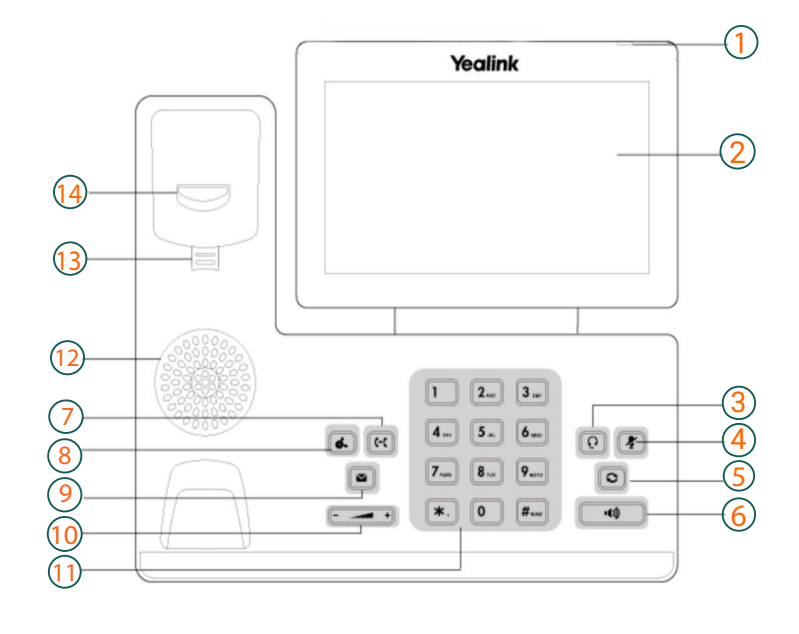

# **T57W Icons in the Status Bar**

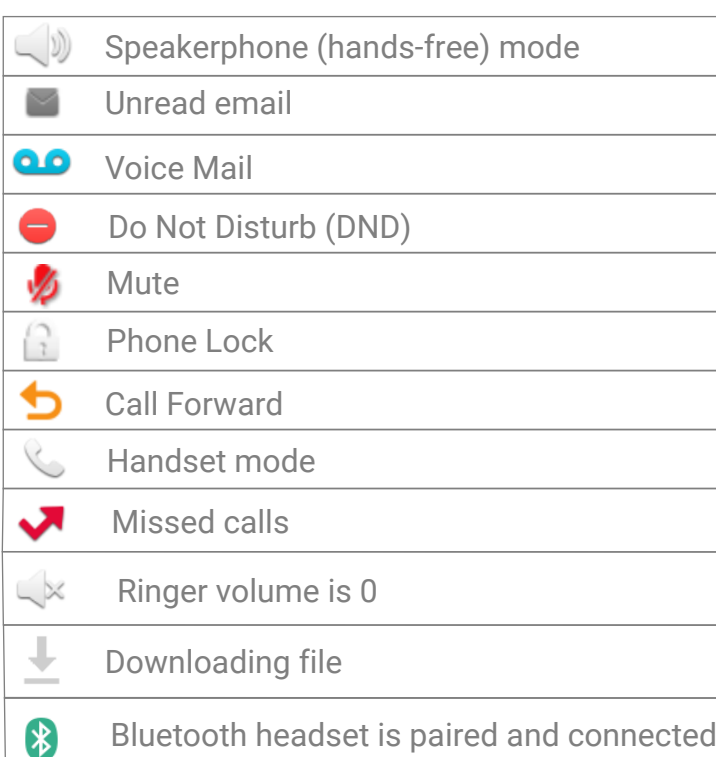

- 1 : Power LED indicator
- 2 : Touch screen
- 3 : Headset key
- 4 : Mute key
- 5 : Redial key
- 6 : Speakerphone key
- 7 : Transfer key
- 8 : Hold key
- 9 : Message key
- 10 : Volume key
- 11 : Keypad
- 12 : Speaker
- 13 : Reversible Tab
- 14 : Hook

#### **Action keys**

- 1 : FWD = forward
- 2 : DND = do not disturb
- 3 : Phonebook
- 4 : Menu

#### **Action keys incoming call**

- 1 : Answer 2 : FWD = forward 3: Silence
- 4 : Reject

#### **Action keys during a call**

- 1 : Transfer
- $2:$  Hold
- 3 : Conference
- 4 : End call

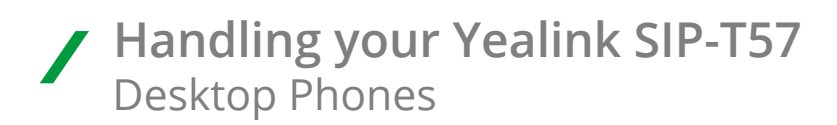

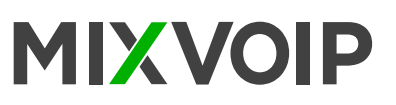

# **Placing a call**

**To place a call using the handset**

- Pick up the handset.
- Enter the number, and tap **Send**.
- **To place a call using the hands-free (speakerphone) mode :**
- With the headset connected, press  $\widehat{[0]}$  to activate the headset mode.
- Enter the number, and tap **Send**.

*During a call, you can alternate between the headset, hands-free speakerphone and handset modes by pressing the HEADSET key, the Speakerphone key or by picking up the handset.*

### **Answering a Call**

Using the handset: Pick up the handset. Using the speakerphone: Press Using the headset: Press ?

# **Redialing a number**

- Press  $\textcircled{\textcolor{blue}S}$  to enter the Placed Calls list, and then tap the desired entry.
- Press  $\overline{\odot}$  twice when the phone is idle to dial out the last dialed number.

## **Call Mute and Un-Mute**

- Press < to mute the microphone during a call.
- Press **A** again to un-mute the call.

# **Call Transfer**

#### **Blind Transfer**

- 1. Press  $\boxtimes$  or tap the Transfer soft key during a call. The call is placed on hold.
- 2. Enter the number you want to transfer to.
- 3. Press

#### **Semi-Attended Transfer**

- 1. Press  $\boxtimes$  or tap the Transfer soft key during a call. The call is placed on hold.
- 2. Enter the number you want to transfer to and then press
- 3. Press or tap the Transfer soft key when you hear the ring-back tone.

#### **Attended Transfer**

- 1. Press  $\boxtimes$  or tap the Transfer soft key during a call. The call is placed on hold.
- 2. Enter the number you want to transfer to, and then press
- 3. Press  $\boxtimes$  or tap the Transfer soft key when the second party answers.

# **Call Conference**

- 1. Tap the Conference soft key during an active call. The call is placed on hold.
- 2. Enter the number of the second party, and then press  $F_{\text{max}}$  or tap Conference.
- 3. Tap the Conference soft key again when the second party answers. All parties are now joined in the conference.
- 4. Tap the End Call soft key to disconnect all parties.